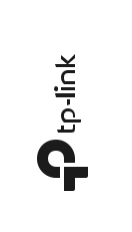

Gyors telepítési útmutató

Wi-Fi hatótáv-Wi-Fi hatótáv-<br>növelő TP-Link Technologies Co., Ltd.

A specifikációk előzetes értesítés nélkül megváltoztathatók.<br>Ez a TP-Link Technologies Co., Ltd. regisztrált<br>védjegye. Egyéb márkák és terméknevek a megfelelő<br>tulajdonosok védjegyei vagy bejegyzett védjegyei.<br>A specifikáci reprodukálni, és belőle semmilyen származékot, például fordítást, átalakítást vagy adaptációt előállítani. Copyright © 2020 TP-Link Technologies Co., Ltd. Minden jog fenntartva. Műszaki támogatásért, használati útmutatóért vagy más információért

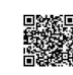

látogassa meg a https://www.tplinkcom/support/ web-oldalt, vagy csak szkennelje be a QR-kódot.

7106508577 REV3.0.0

\*A képek különbözhetnek a tényleges terméktől.

## **1** Bekapcsolás

Csatlakoztassa a hatótáv-növelőt a router közelében lévő dugaszaljba. Nyomja meg a POWER-gombot, ha van. A

számítógéphatótáv-növelőjének az összeköttetése

## WLAN-on keresztül

Bontsa le számítógépe ethernet-csatlakozását, és kösse össze a hatótáv-növelő WLAN-nal (pl. a TP-Link Extenderrel vagy a Link\_Extender\_XXXX-szel).

¦≖ Ethernet-kábelen keresztül (ha van a<br>repeaternek Ethernet-portja) Inaktiválja számítógépe WLAN-adapterét. Kösse össze számítógépét egy Ethernet-kábel

segítségével a hatótáv-növelővel. **3** Konfigurálás

Az egyik módszerrel állítsa be az erősítőt. 1. módszer: A TP-Link Tether alkalmazáson keresztül Szerezze be az aktuális Tether alkalmazást, és kövesse az alkalmazás

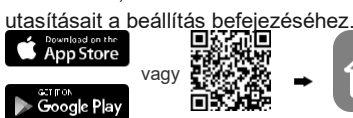

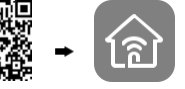

2. módszer: Web-böngészőn keresztül

1 Nyisson meg egy webböngészőt, és látogasson el a http: // tplinkrepeater. net

1

## Magyar

vagy http://192.168.0.254. web-oldalra.

- Hozzon létre egy jelszót a bejelentkezéshez. 2 Kövesse a web-oldal utasításait az
- alapkonfiguráció beállításához.

## **4** Elhelyezés

A legjobb teljesítmény érdekében helyezze el a hatótáv-növelőt félúton a WLAN és a kliens között.

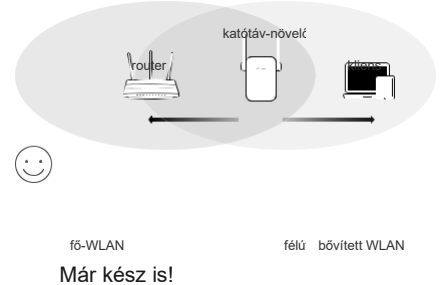

Kösse össze készülékét a hatótáv-növelővel a konfiguráláskor beállított adatok (SSID és WLAN-jelszó) alkalmazásával. A WLAN-jelszó alapértelmezés szerint azonos a fő-WLAN jelszavával.

Ha a hatótáv-növelőnek van ethernet-portja, WLANadapterként használhatja fel bármilyen Ethernetkészülékhez, például Blu-ray lejátszóhoz,

játékkonzolhoz, DVR-hez, okos-TV-hez stb. a WLAN hálózathoz való csatlakoztatás céljából. Kösse össze a hatótáv-növelőt először a WLAN-nal.

Majd csatlakoztassa az ethernet-készüléket egy

kábel segítségével a hatótáv-növelőhöz.

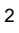

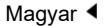

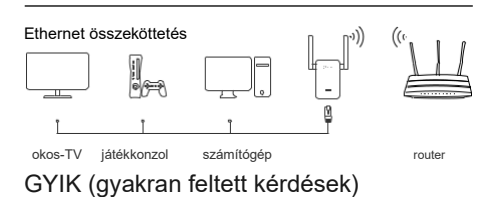

- K1 Miért nem látom a login-oldalt, miután lehívtam a http://tplink.net címet?
- F1: Győződjön meg arról, hogy a számítógépe a helyes SSID-vel, vagy egy kábel segítségével (amennyiben a hatótáv-növelőnek van Ethernet-portja) van-e összekötve a hatótávnövelővel.
- Bizonyosodjon meg arról , hogy a számítógépe az IP konfigurációját automatikusan kapja-e meg (működés DHCP-kliensként).
- F3: Próbálkozzon a hozzáféréssel az IP-cím által. Az alapértelmezett IP-cím 192.168.0.254. Ha a hatótáv-növelő összeköttetésben van a routerrel, nézzen utána a router DHCPklienslistájában a hatótáv-növelő aktuális IPcímének.
- F4: Állítsa vissza a hatótáv-növelőt, kösse össze magát a WLAN-jával, és látogassa meg a http://tplinkrepeater.net vagy ahttp://192.168.0.254 web-címet.
- K2 Hogyan állíthatom vissza a hatótáv-növelőt?
- A: Nyomja meg miközben a hatótáv-növelő működik

- a reset gombot, amíg az összes LED egyidejűleg

fel nem villan.

3

Biztonsági tudnivalók

••Tartsa távol a készüléket víztől, nedvességtől, tűztől vagy nagyon meleg környezettől.

••Ne kísérelje meg önállóan szétszedni vagy megjavítani a készüléket.

••A készüléket csak a számára engedélyezett helyen alkalmazza. ••Az alkalmazott dugaszalj legyen a készülék közelében, jól hozzáférhető helyen.

••Ha készülékének elülső dugaszalja van, ehhez dugaljsávot is csatlakoztathat, de eszközeit semmilyen más módon nem szabad egymáshoz csatlakoztatni.

Kövesse ezeket az utasításokat, amikor a készüléket használja. Szakszerűtlen kezelés esetén nem garantáljuk, hogy nem lépnek fel balesetek vagy károk. Kezelje a készüléket gondosan és saját veszélyére.

A TP-Link kijelenti, hogy ez a készülék megfelel a 2014/53/EU, 2009/125/EC<br>és 2011/65/EU irányvonal alapvető követelményeinek és más érvényben<br>lévő előírásainak .<br>Az eredeti EU konformitási nyilatkozat angol n

letölthető: http://www.tp-linkcom/en/ce.